## Táblázat 2.

Hozd létre a következő táblázatot! Használj belső stíluslapot, mely zöldre színezi az első sor mindhárom celláját, és bennük középre igazítja a szöveget! style="background: ; text-align:  $\mathbf{u}$ 

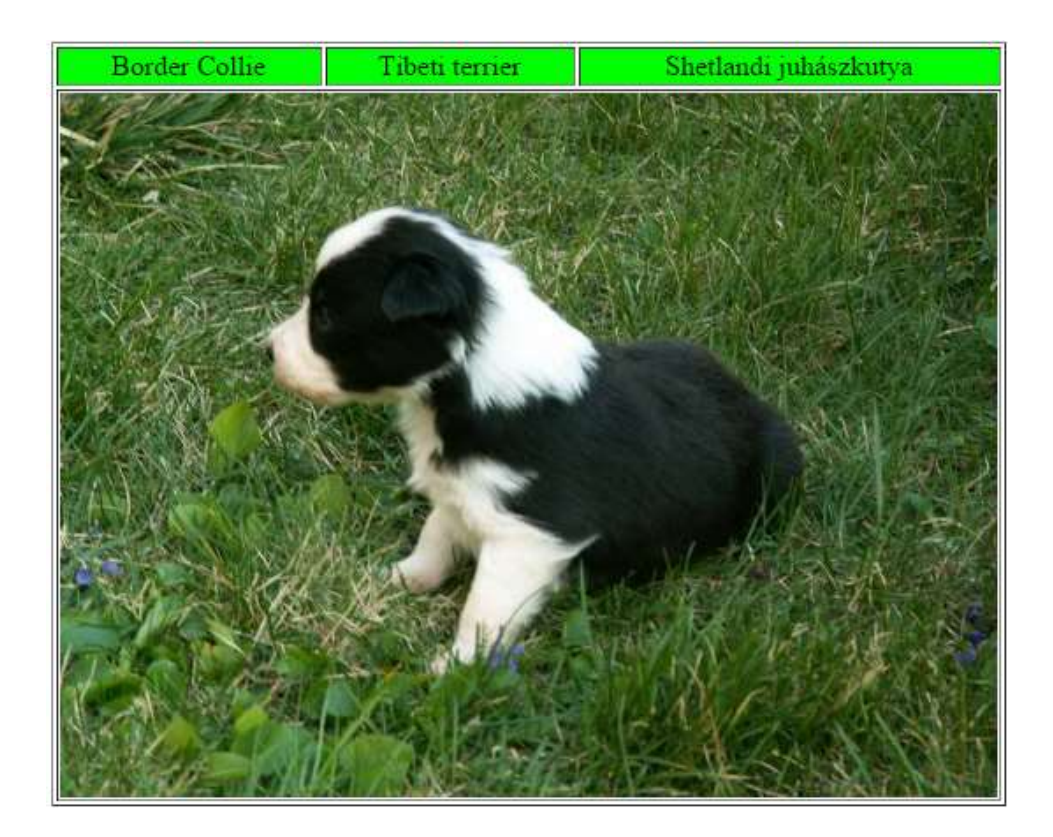

- Adj nevet a táblázat celláinak!
- Érd el, hogy ha fölévisszük az egeret akkor a cella megsárguljon!
- Érd el, ha elvisszük az egeret, akkor visszazöldüljön!
- Érd el, hogy kattintásra a megfelelő kép jelenjen meg a táblázat alsó sorában!